# 設定空間導覽器

目錄 簡介 必要條件 需求 採用元件 設定 Cisco Room Navigator -壁裝版本設定 思科會議室導航器-桌台版本設定 相關資訊

### 簡介

本文檔介紹如何設定Cisco Room Navigator的兩個版本:壁裝和桌台版本。

### 必要條件

需求

思科建議您瞭解以下主題。

- 軟體版本CE9.14及更高版本
- 支援的思科終端:Webex Room系列、Webex Board 55 G1.5、Webex Board 70 G1.5、 Webex Board 85

採用元件

本文中的資訊係根據以下軟體和硬體版本:

- Cisco Room Navigator -壁裝版本(CS-T10-WM-K9=)
- 思科會議室導航器-桌台版本(CS-T10-TS-K9=)
- Webex會議室套件Plus

本文中的資訊是根據特定實驗室環境內的裝置所建立。文中使用到的所有裝置皆從已清除(預設 )的組態來啟動。如果您的網路運作中,請確保您瞭解任何指令可能造成的影響。

### 設定

本節介紹兩種思科會議室導航器的主要功能和初始設定:壁裝和桌台版本。

Cisco Room Navigator -壁裝版本設定

為了透過網路將Cisco Room Navigator與Cisco Endpoint配對,必須從區域網(LAN)交換機連線乙太 網電纜和乙太網供電(PoE)。它打開電源並啟動顯示Cisco徽標的啟動過程。

第一次Cisco Room Navigator啟動時(因為它未直接連線到思科終端),它將顯示下一個 Welcome螢幕和兩個ChangeLanguage和Start按鈕。

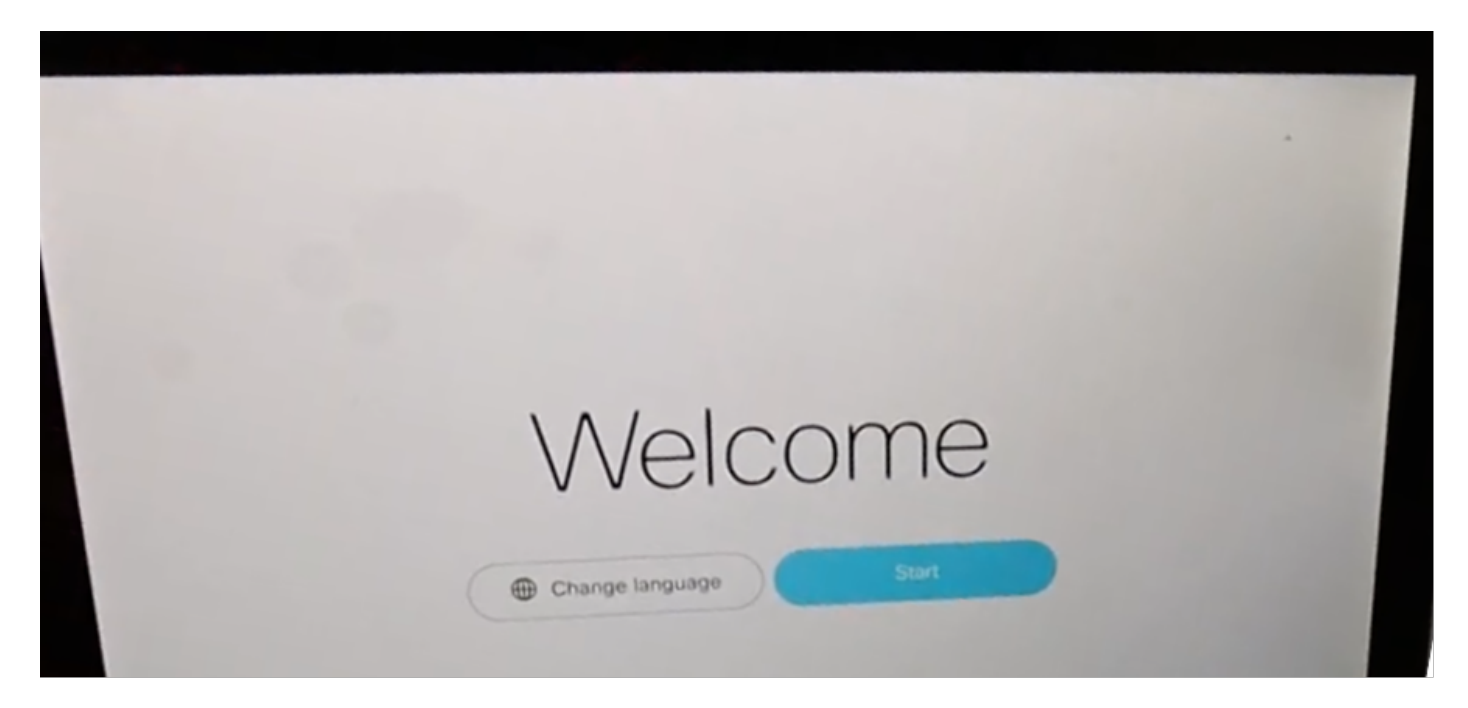

選擇開始後,嚮導將要求輸入房間裝置的Internet協定(IP)地址。

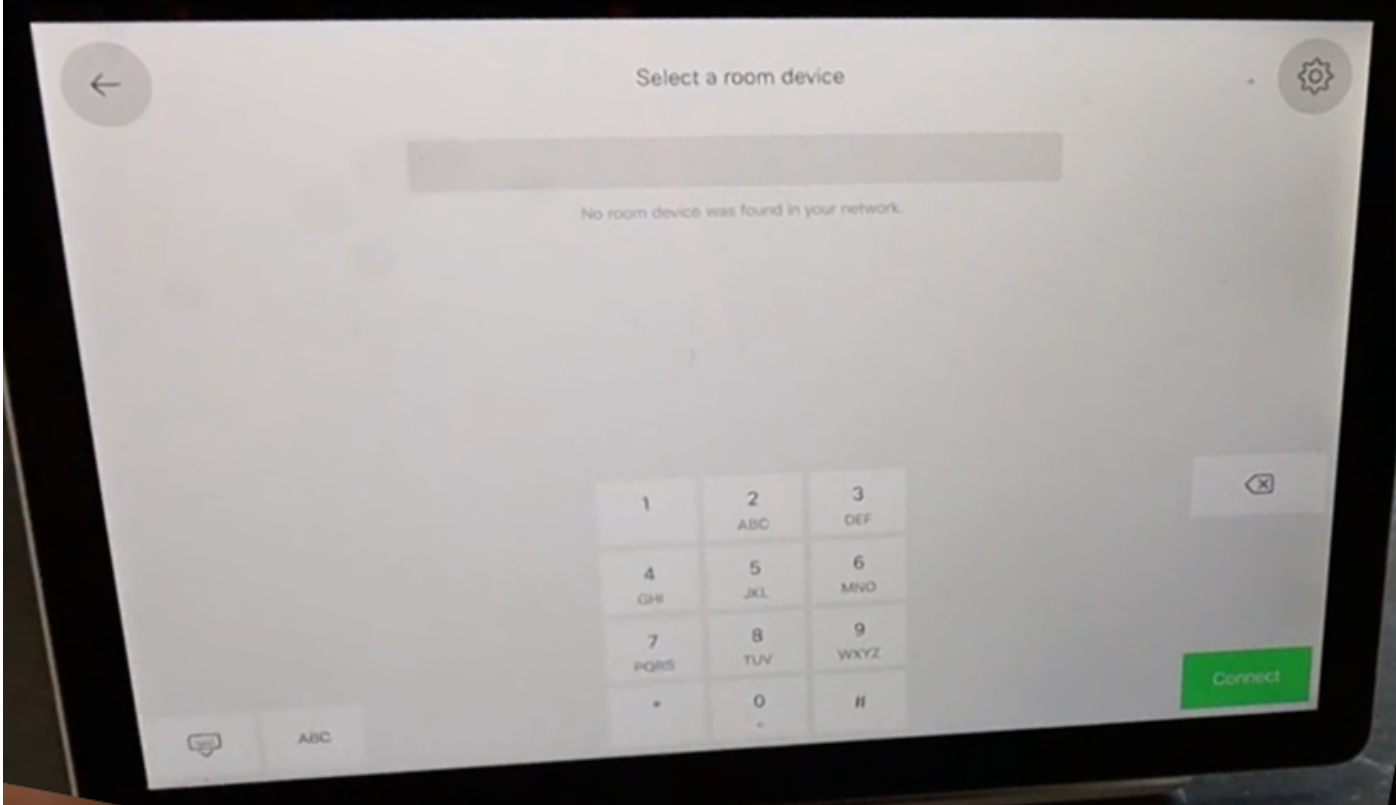

配置思科終端IP地址後,Cisco Room Navigator會聯絡該終端,並從房間裝置下載軟體映像。

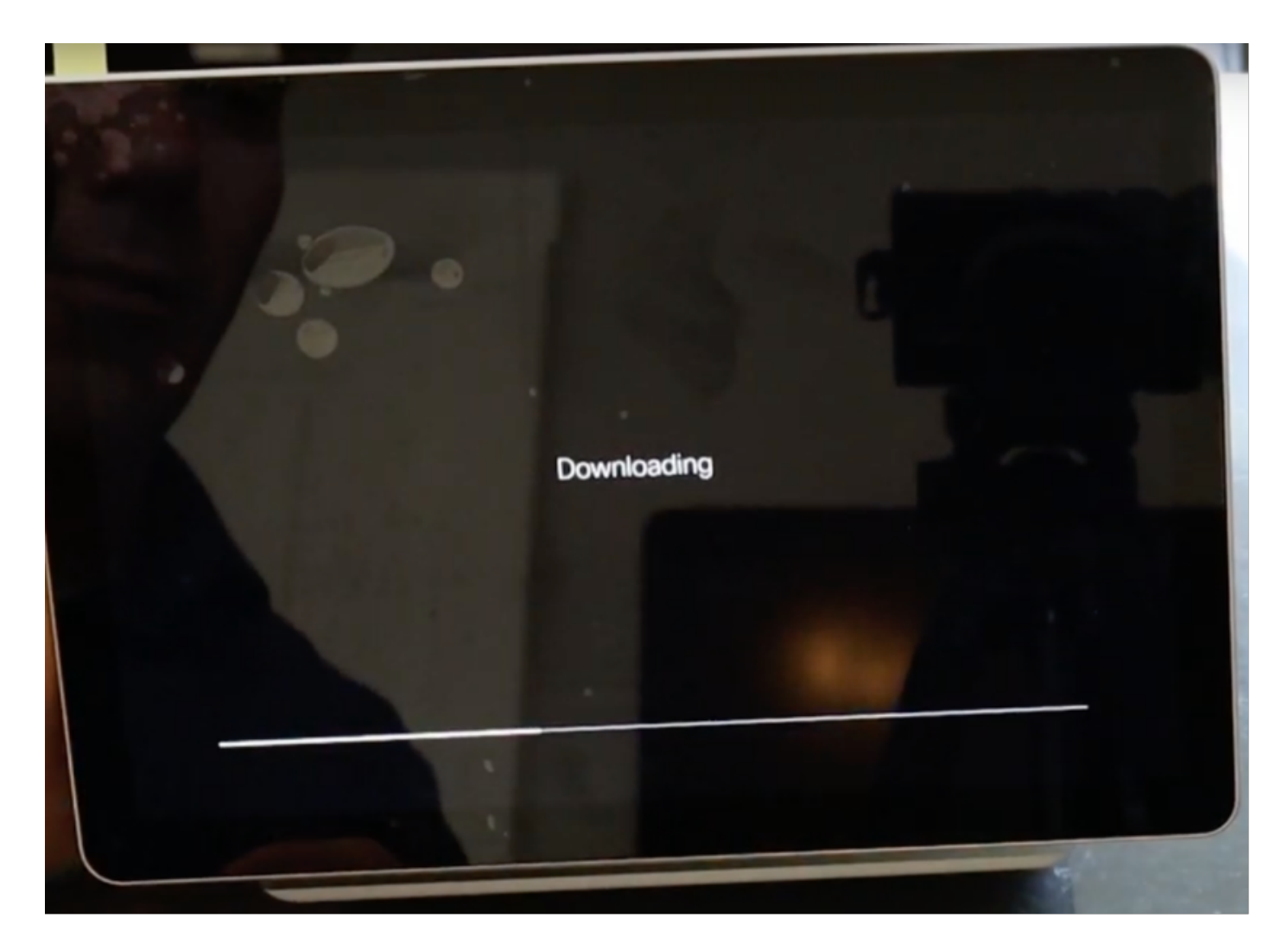

當下載過程結束時,嚮導將要求思科端點憑證,以便完成身份驗證和配對過程。

Cisco Room Navigator透過網路連線時,需要使用本地帳戶對其進行配對。

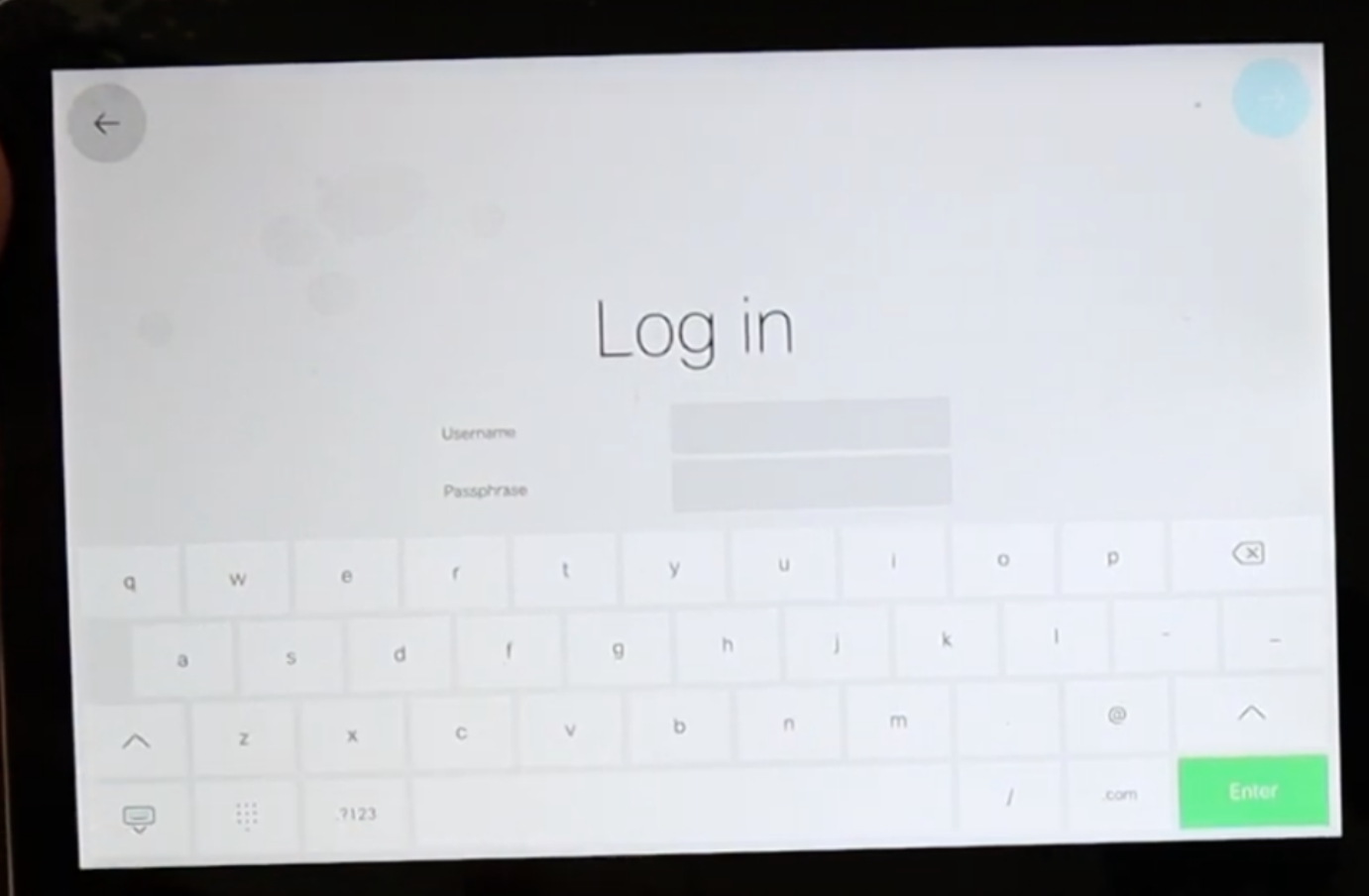

透過房間預訂和控制器這2種可用模式中的任一種配置裝置型別。對於此情況,使用Room Booking選項。

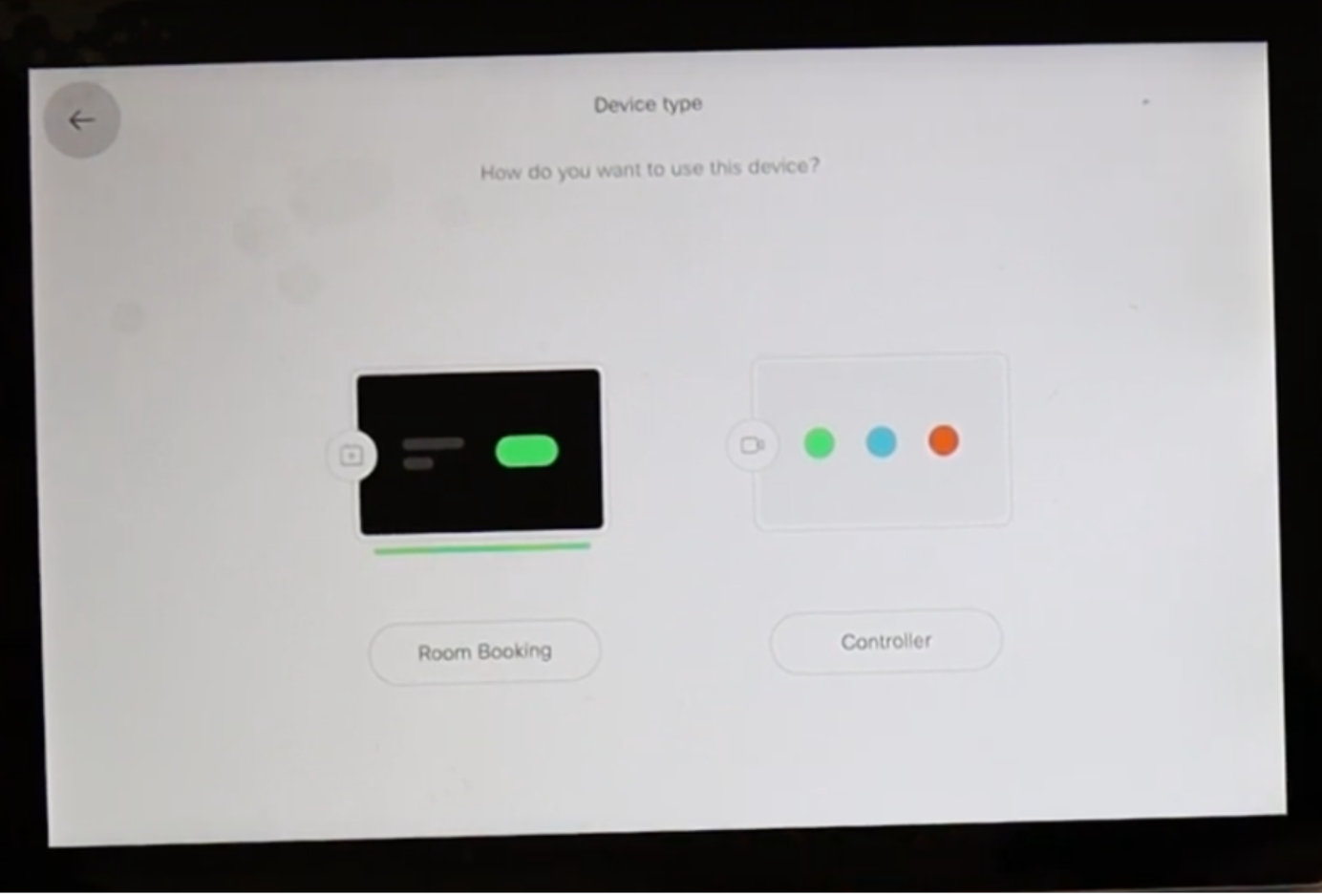

選擇此Cisco Room Navigator的房間預訂模式後,嚮導會要求觸控面板位置。

您可以選擇2個選項;與影片裝置相同的空間和空間外部。

依預設會選取「空間外」選項。

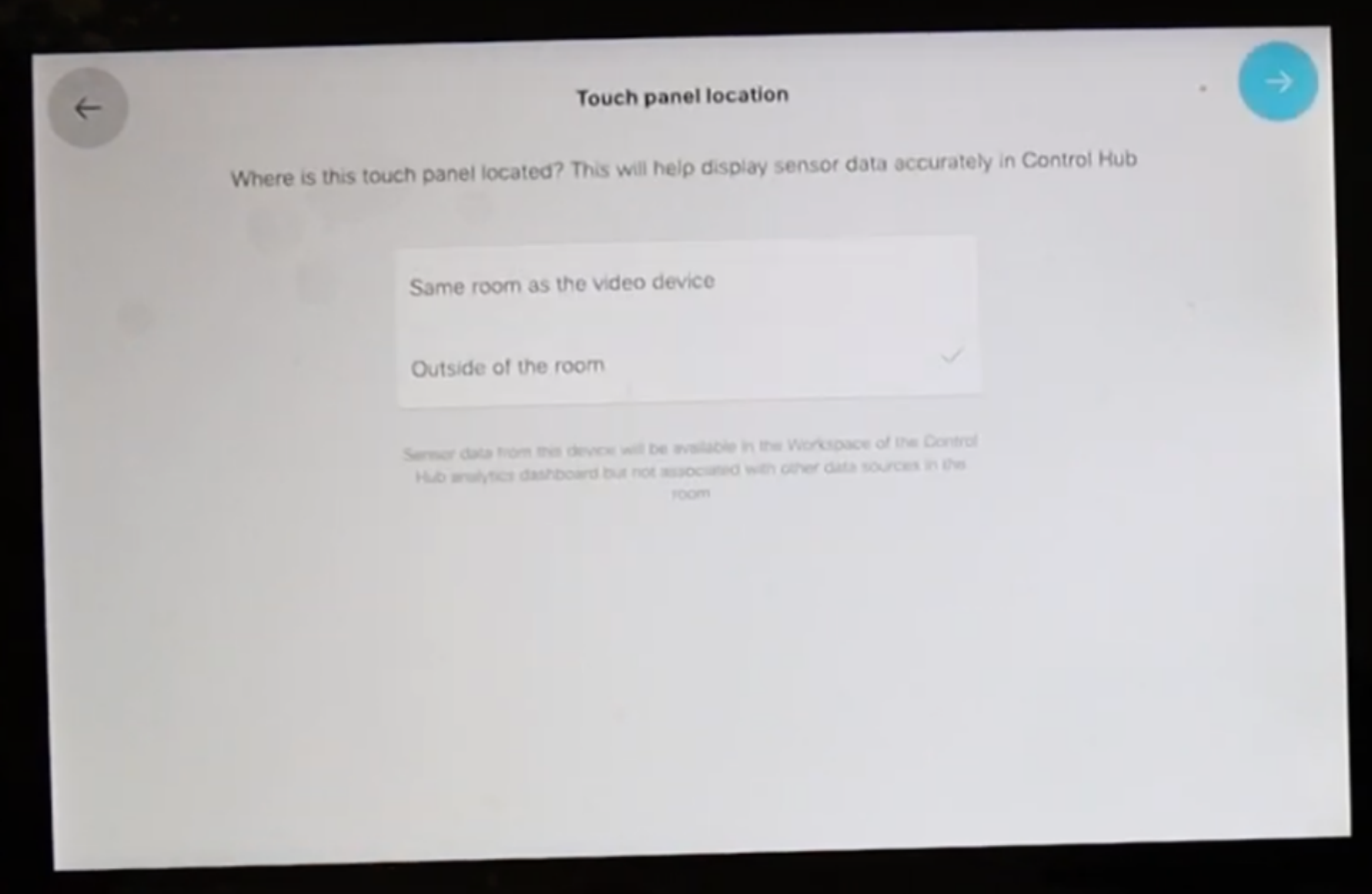

選擇藍色複選標籤以完成設定。

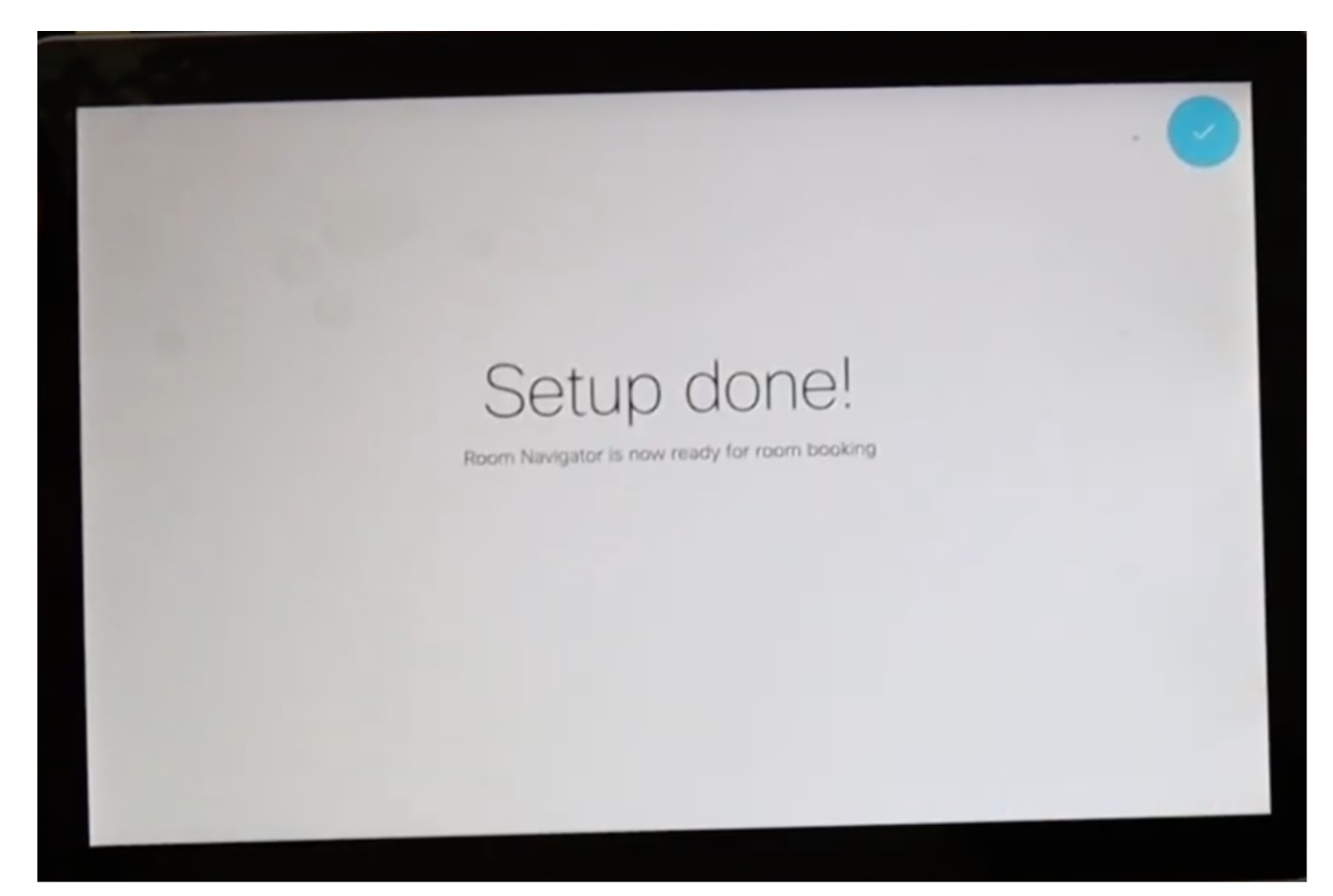

主選單在Cisco Room Navigator中短暫顯示。它顯示黑屏數秒鐘,並顯示消息:觸控式螢幕無法使 用。

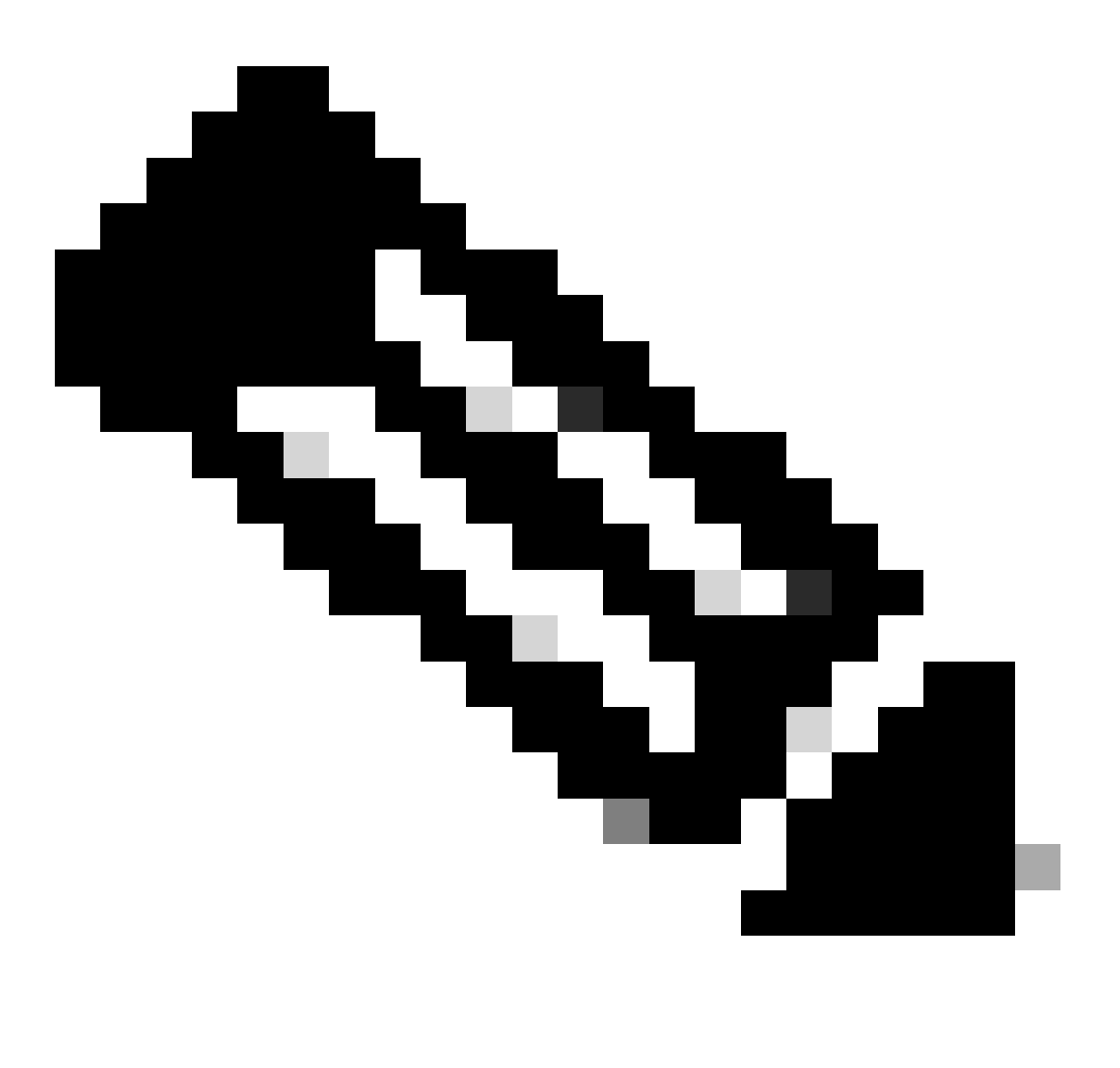

註:由於尚未配置房間日曆,因此螢幕下的細條呈綠色亮起。

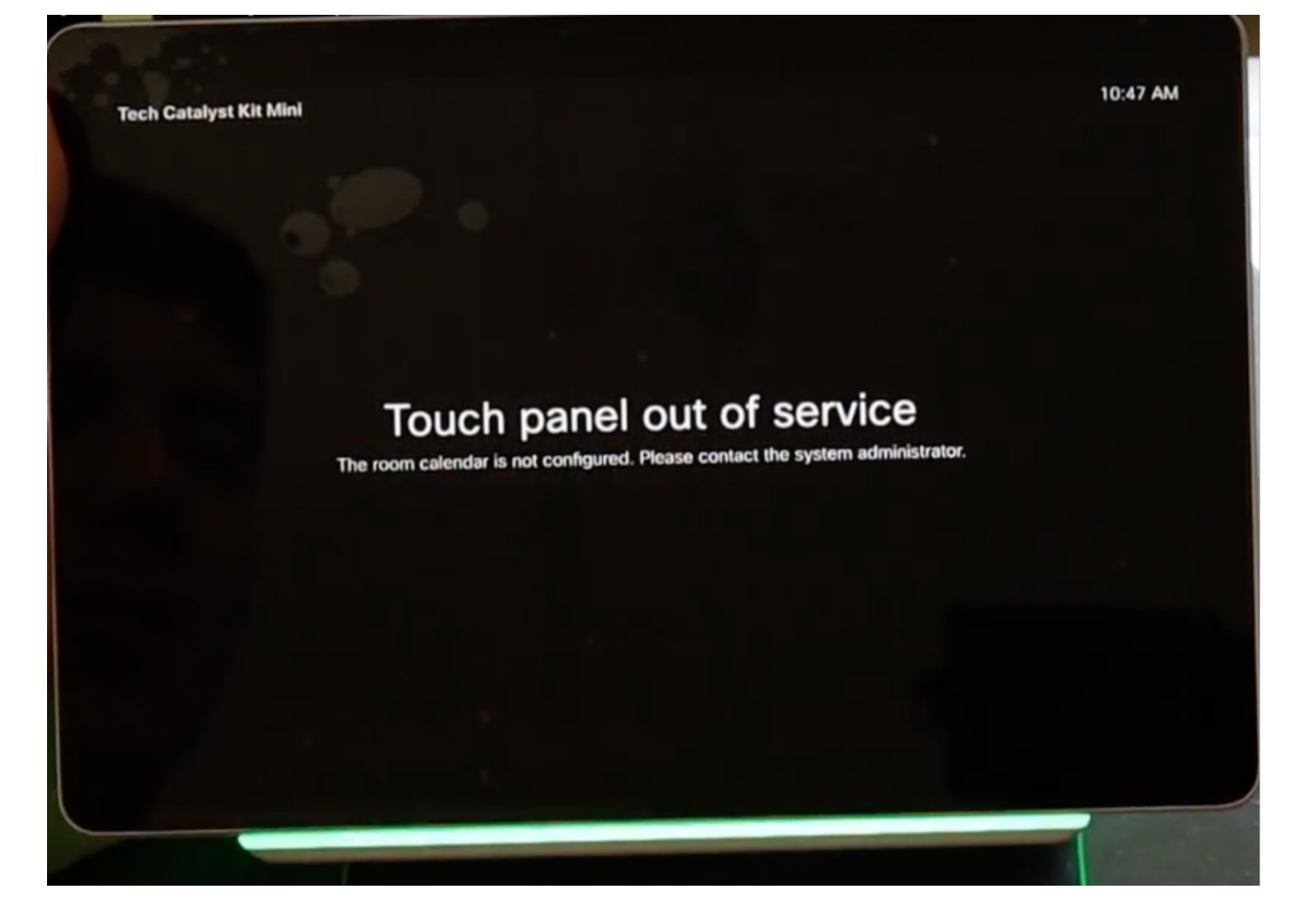

當房間日曆配置正確時,將顯示消息「房間可用」。

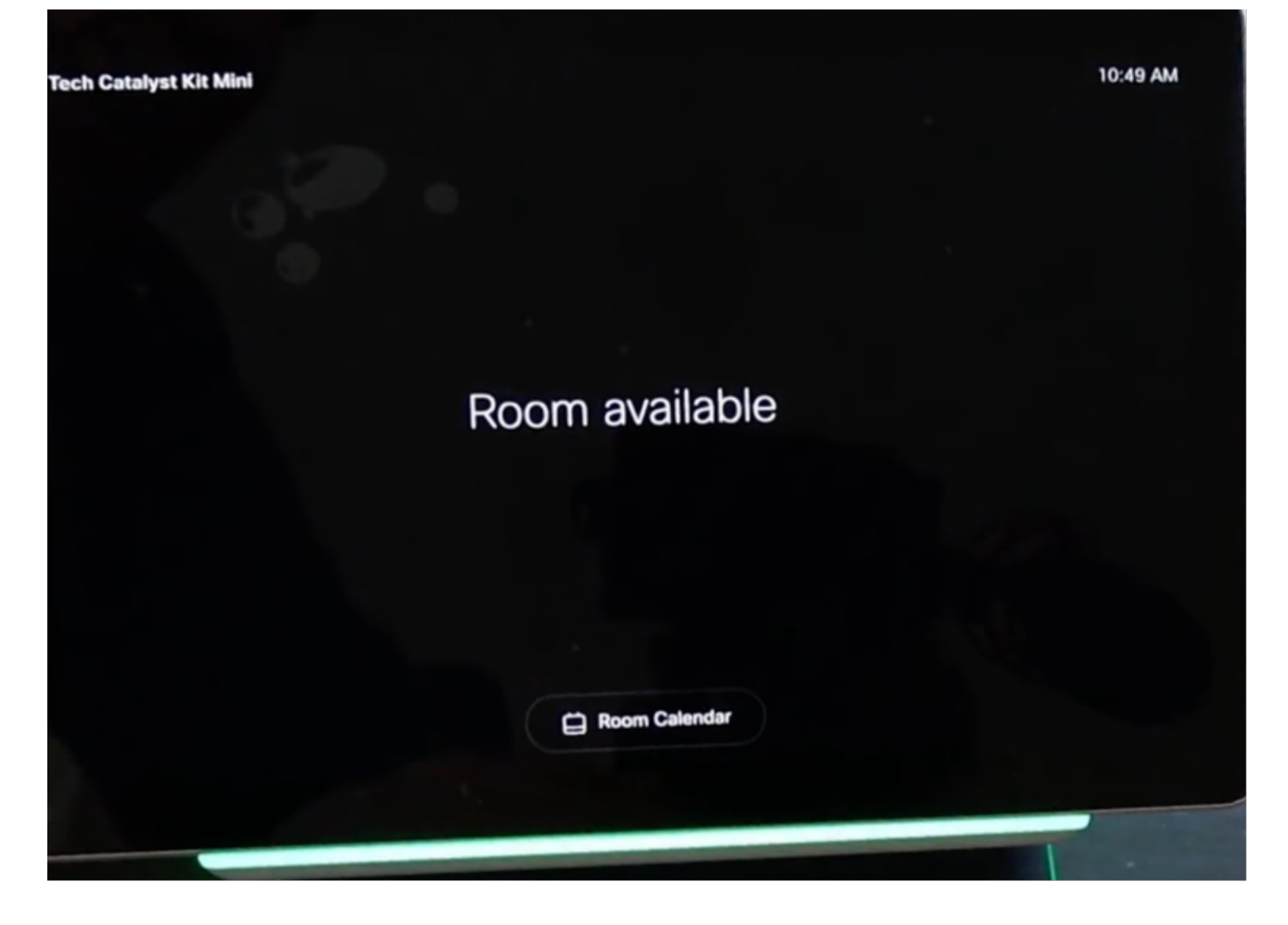

思科會議室導航器-桌台版本設定

從支援的思科終端直接連線帶有PoE的乙太網電纜後,Cisco Room Navigator會打開並開始啟動過 程,並顯示思科徽標。

顯示連線到房間裝置消息,同時與房間裝置的通訊已正確建立。

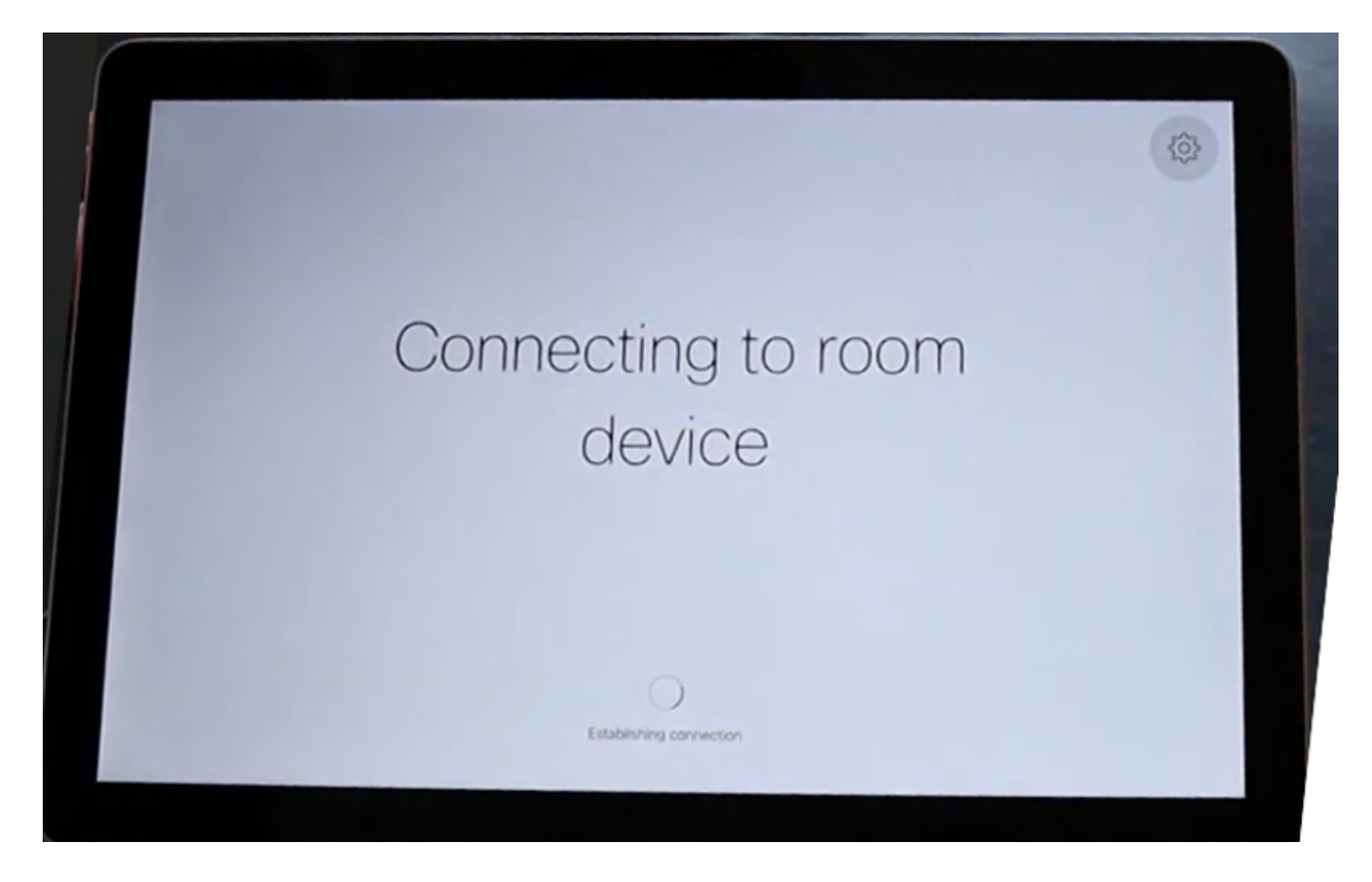

當Webex Room Navigator首次啟動時,它會與房間裝置聯絡並從其下載軟體映像。

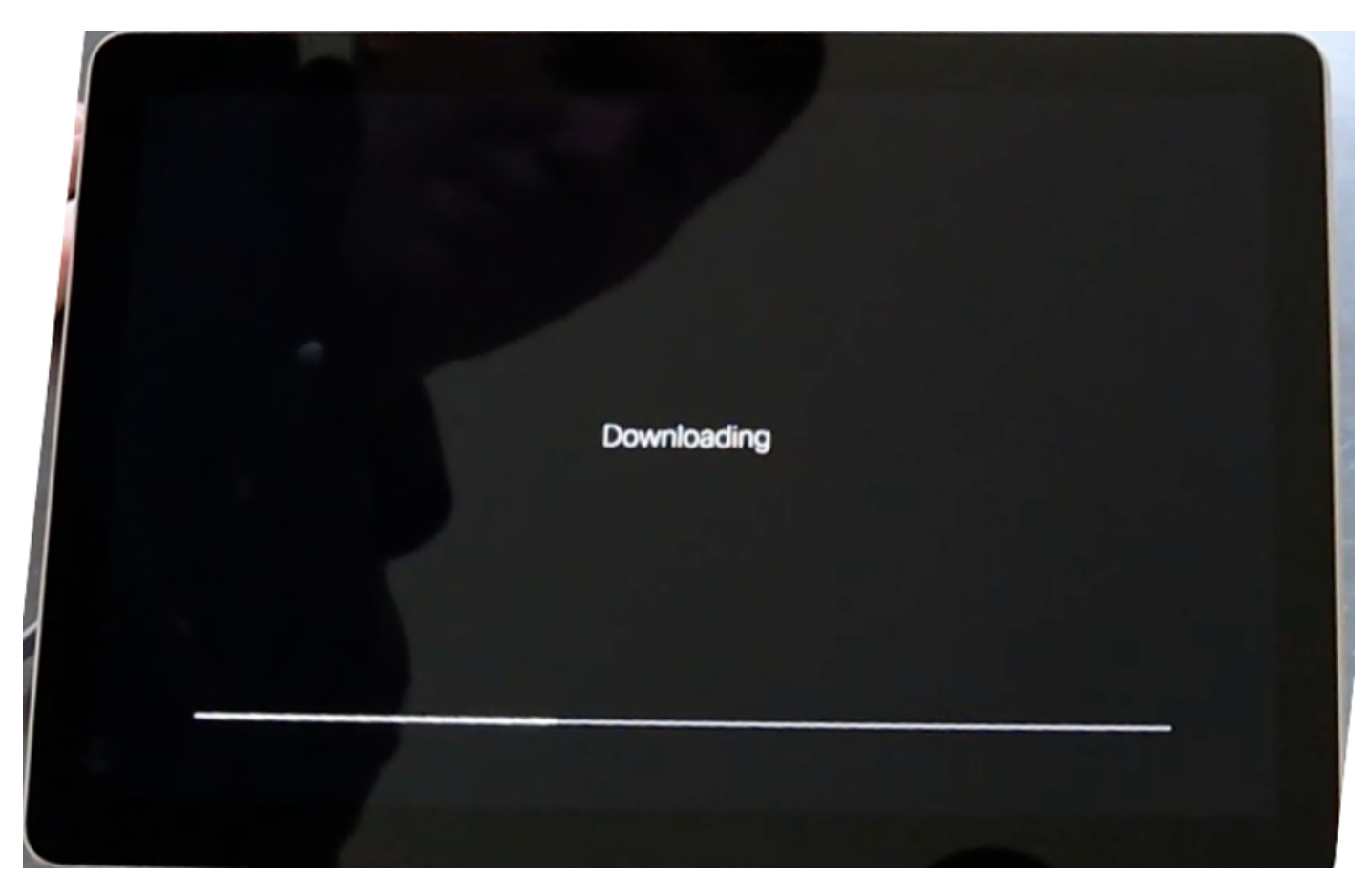

透過房間預訂和控制器這2種可用模式中的任一種配置裝置型別。此案例使用Controller選項。

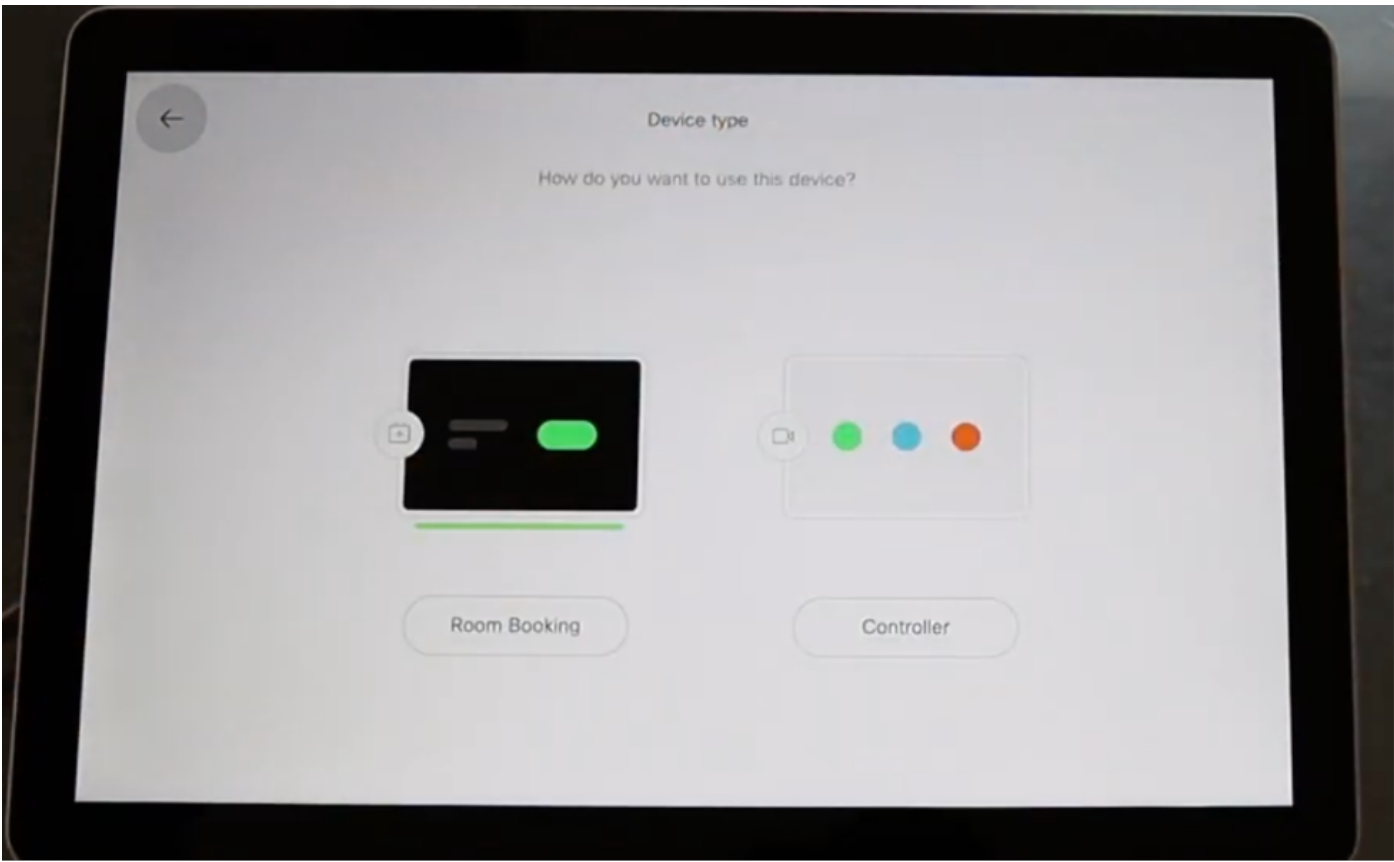

選擇此Webex Room Navigator的控制器模式後,嚮導將要求設定觸控面板位置。

您可以選擇2個選項Same room as the video device和Outside of the room。

預設情況下選擇與影片裝置選項相同的空間。

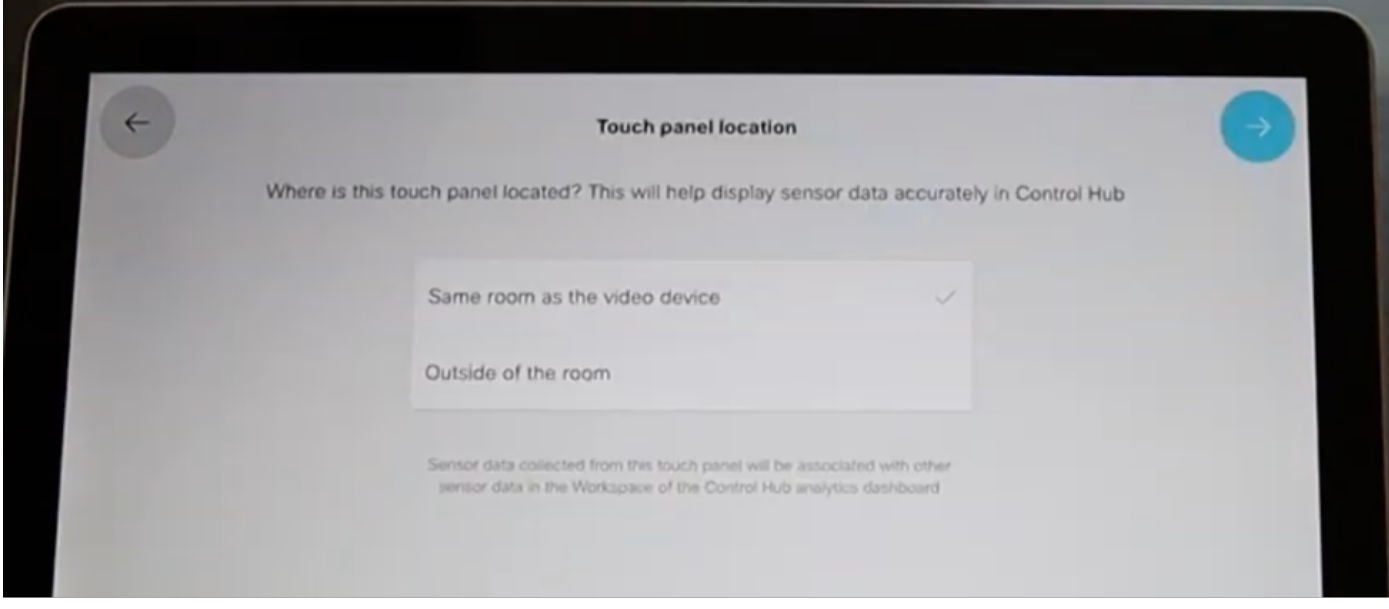

選擇藍色複選標籤以完成設定。

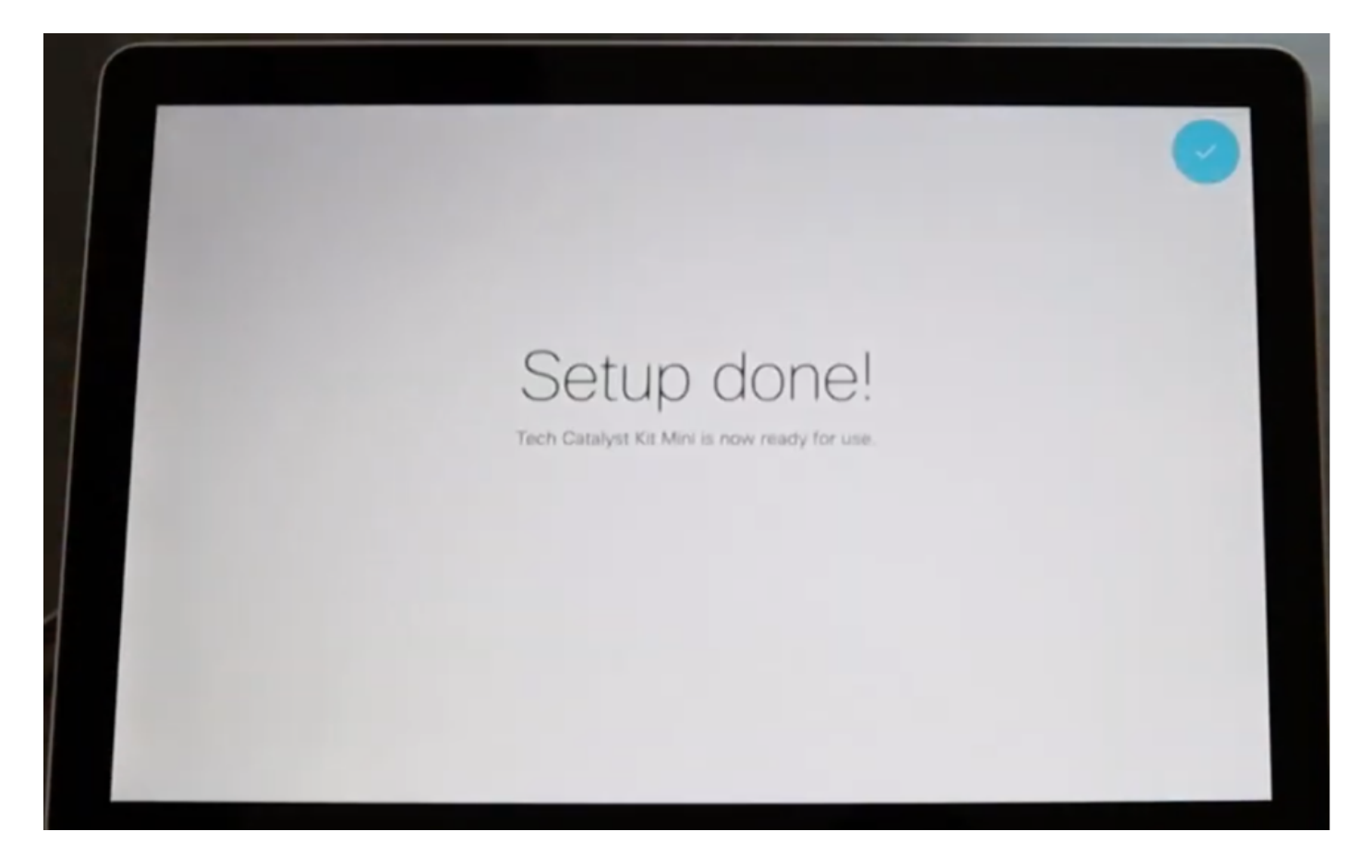

現在,主選單顯示在Cisco Room Navigator螢幕上,其中包含3個經典的公認按鈕:Call、Share 螢 幕和Join Webex。

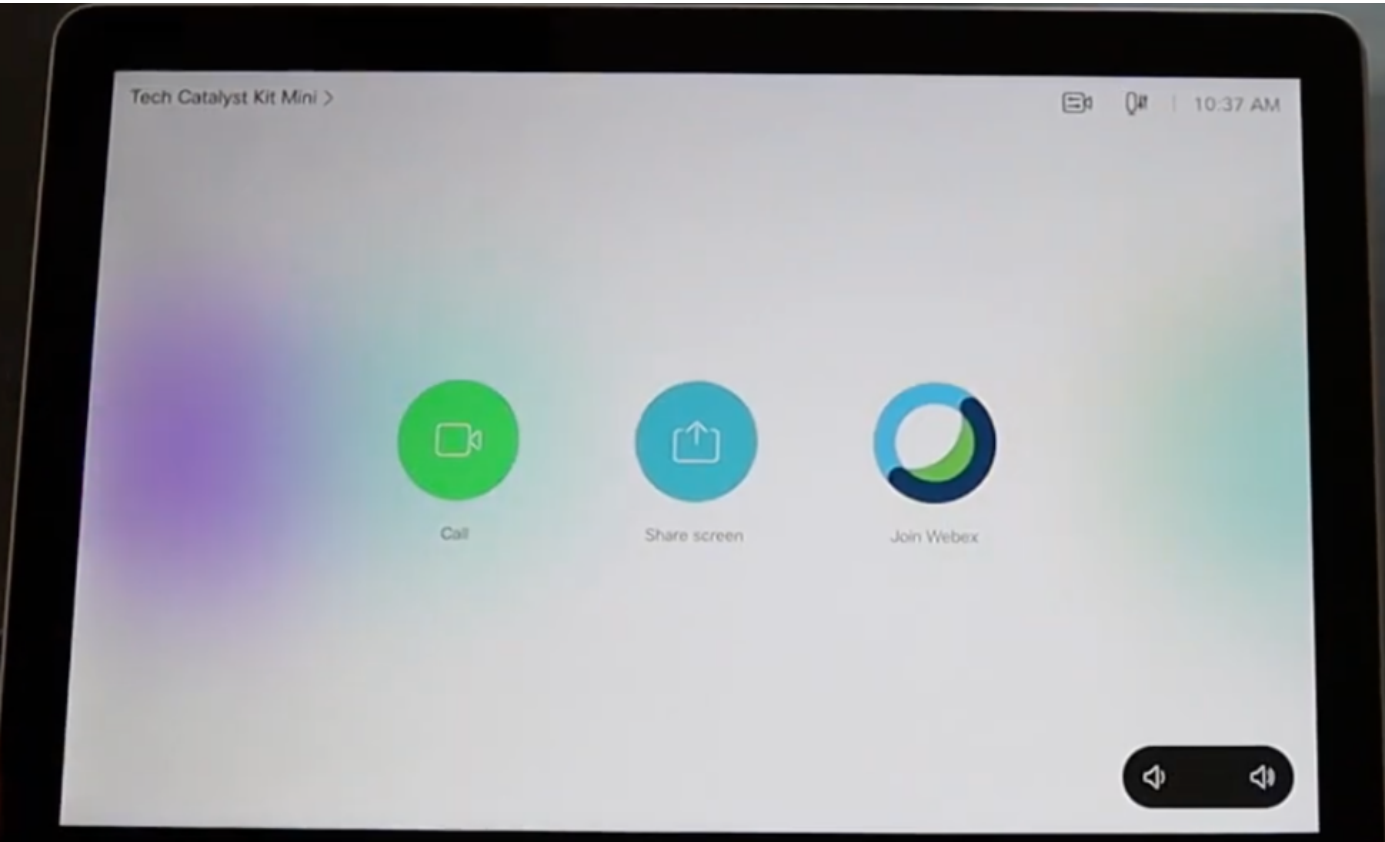

## 相關資訊

如需詳細安裝,請參閱以下指南:

• Cisco Room Navigator -壁裝版本

[Cisco Room Navigator安裝指南:壁裝](https://www.cisco.com/c/dam/en/us/td/docs/telepresence/endpoint/room_navigator/installation_guide/wall_mount_room_navigator_installation_guide_for-web.pdf)

• 思科會議室導航器-桌台版本

[Cisco Room Navigator安裝指南:桌台](https://www.cisco.com/c/dam/en/us/td/docs/telepresence/endpoint/room_navigator/installation_guide/room_navigator_installation_guide_for-web.pdf)

• Webex Room Navigator -使用手冊

[Cisco Webex會議室使用手冊CE 9.15](https://www.cisco.com/c/dam/en/us/td/docs/telepresence/endpoint/ce915/touch10-sx10-sx20-sx80-mx200g2-mx300g2-mx700-mx800-room-kit-user-guide-ce915.pdf)

#### 關於此翻譯

思科已使用電腦和人工技術翻譯本文件,讓全世界的使用者能夠以自己的語言理解支援內容。請注 意,即使是最佳機器翻譯,也不如專業譯者翻譯的內容準確。Cisco Systems, Inc. 對這些翻譯的準 確度概不負責,並建議一律查看原始英文文件(提供連結)。